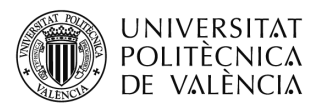

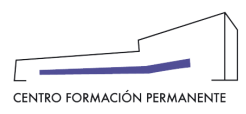

## **AYUDA PARA CONSULTAR "DATOS ACCESO" DEL ALUMNADO Y DAR "CONFORMIDAD SECRETARÍA" EN LA MATRÍCULA**

 (DOCUMENTO DE USO PARA EL GESTOR DEL TÍTULO PROPIO) (Actualizado a 22/10/2021)

## **NUEVO PROCEDIMIENTO[1](#page-3-0):**

Únicamente aplicable a aquellos títulos que en el alta de la edición hayan marcado el "**Acepta rechaza responsable**" (marcar conformidad secretaría) y que la matrícula se encuentre en **estado de prescripción**.

- **Datos Acceso**: Muestra información con la que el alumno/a accede a los estudios universitarios. En "Ficheros" aparece la documentación subida por el alumno/a (DNI/NIE/Pasaporte, titulación, legalización, experiencia laboral, etc.).
- **Conformidad Secretaría**: Aquellos títulos que en el alta de la edición hayan marcado el "Acepta rechaza responsable" han de marcar conformidad secretaría para aceptar o no la prescripción del alumno/a.

Se accede desde la secretaría virtual al portal de formación permanente en la Edición, y una vez dentro en la pestaña "Ver edición" de la sección gestión de ediciones, se clica en el enlace del curso/titulación.

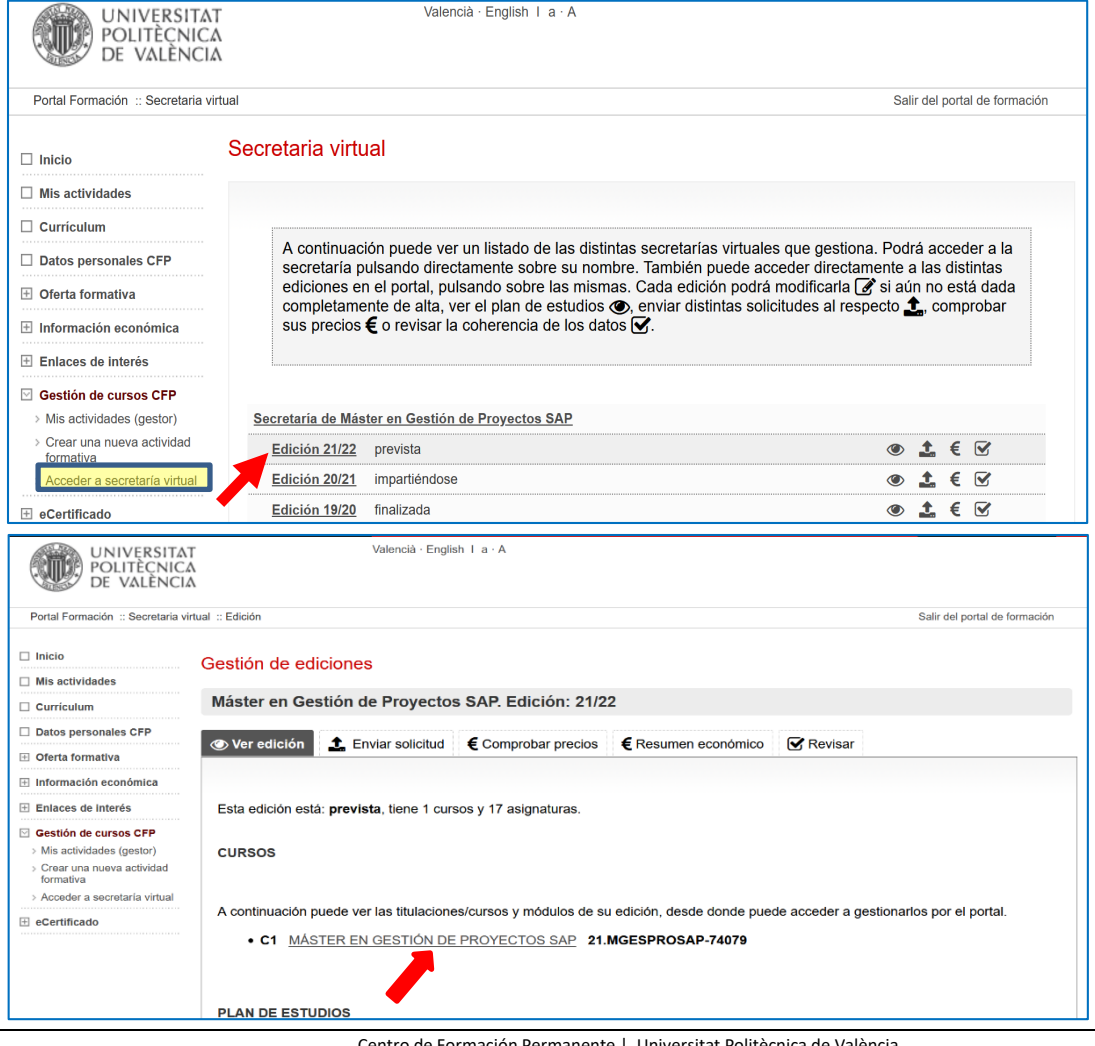

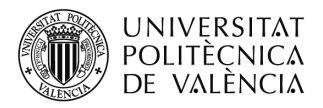

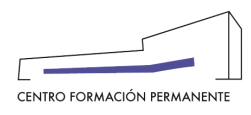

A continuación, desde el curso y en la pestaña "Alumnos" se puede buscar al alumno/a accediendo a detalle de la matrícula y al botón "**Datos acceso y conformidad secretaría**" que aparece más abajo en la pantalla.

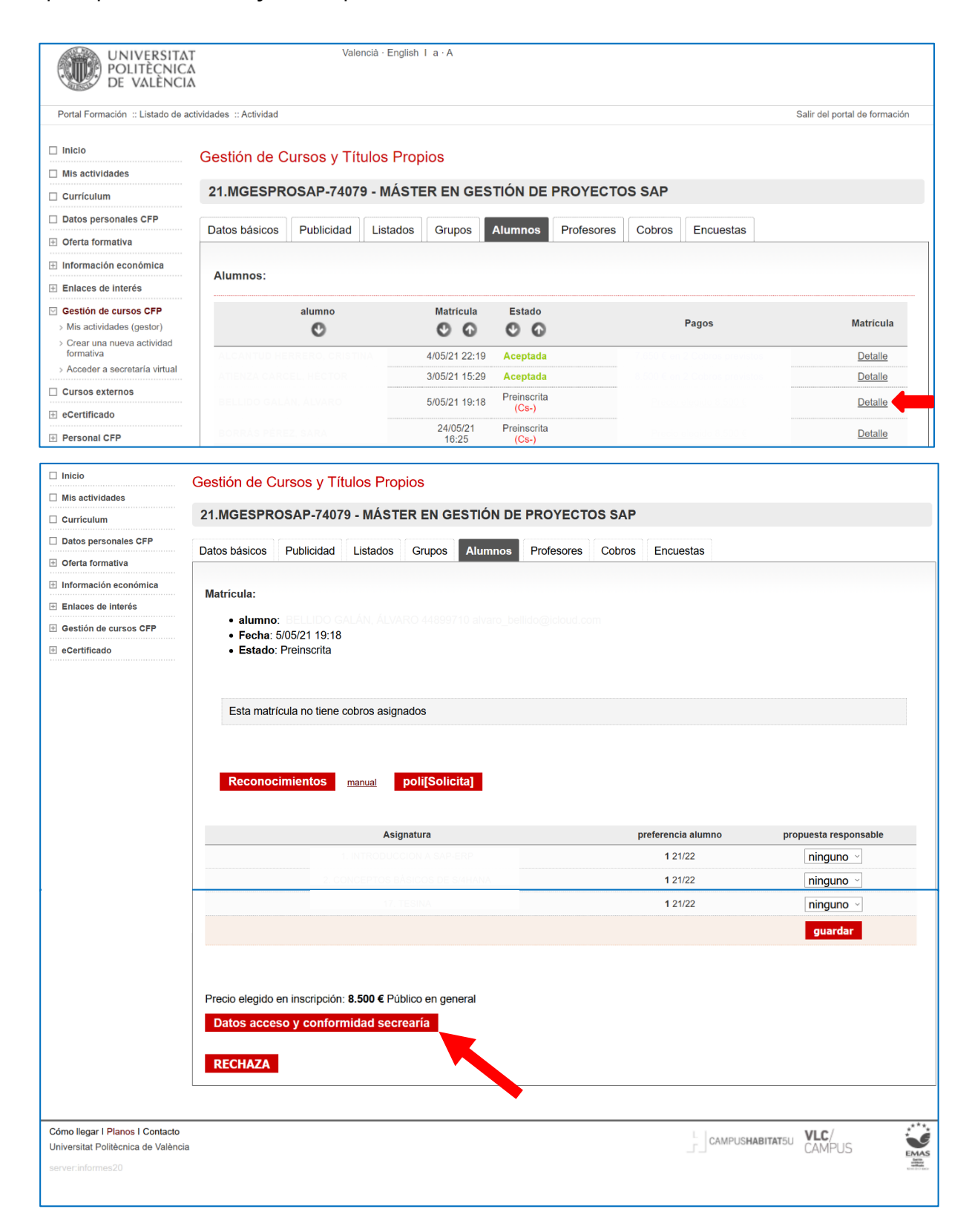

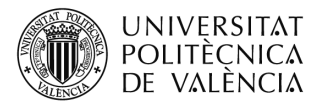

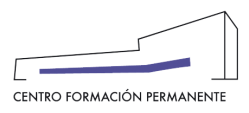

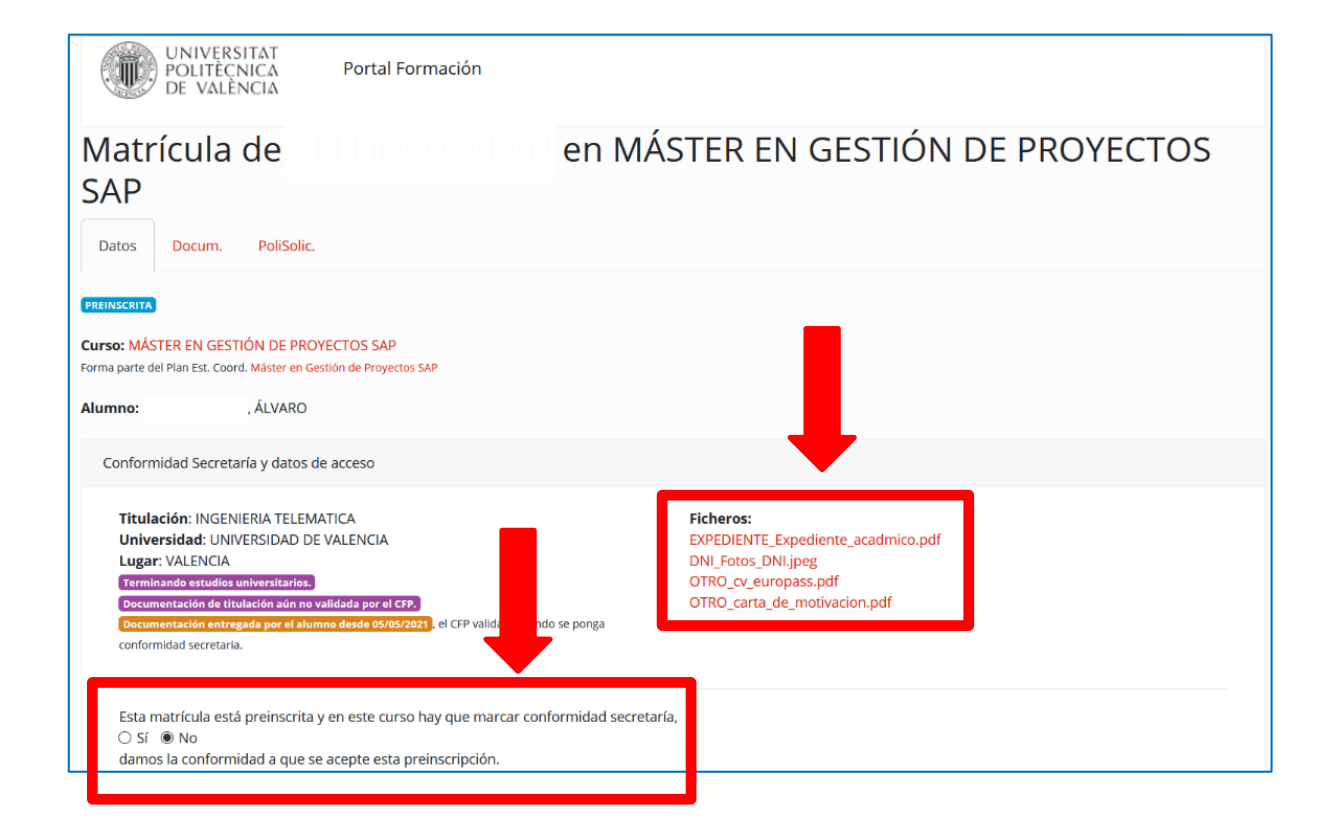

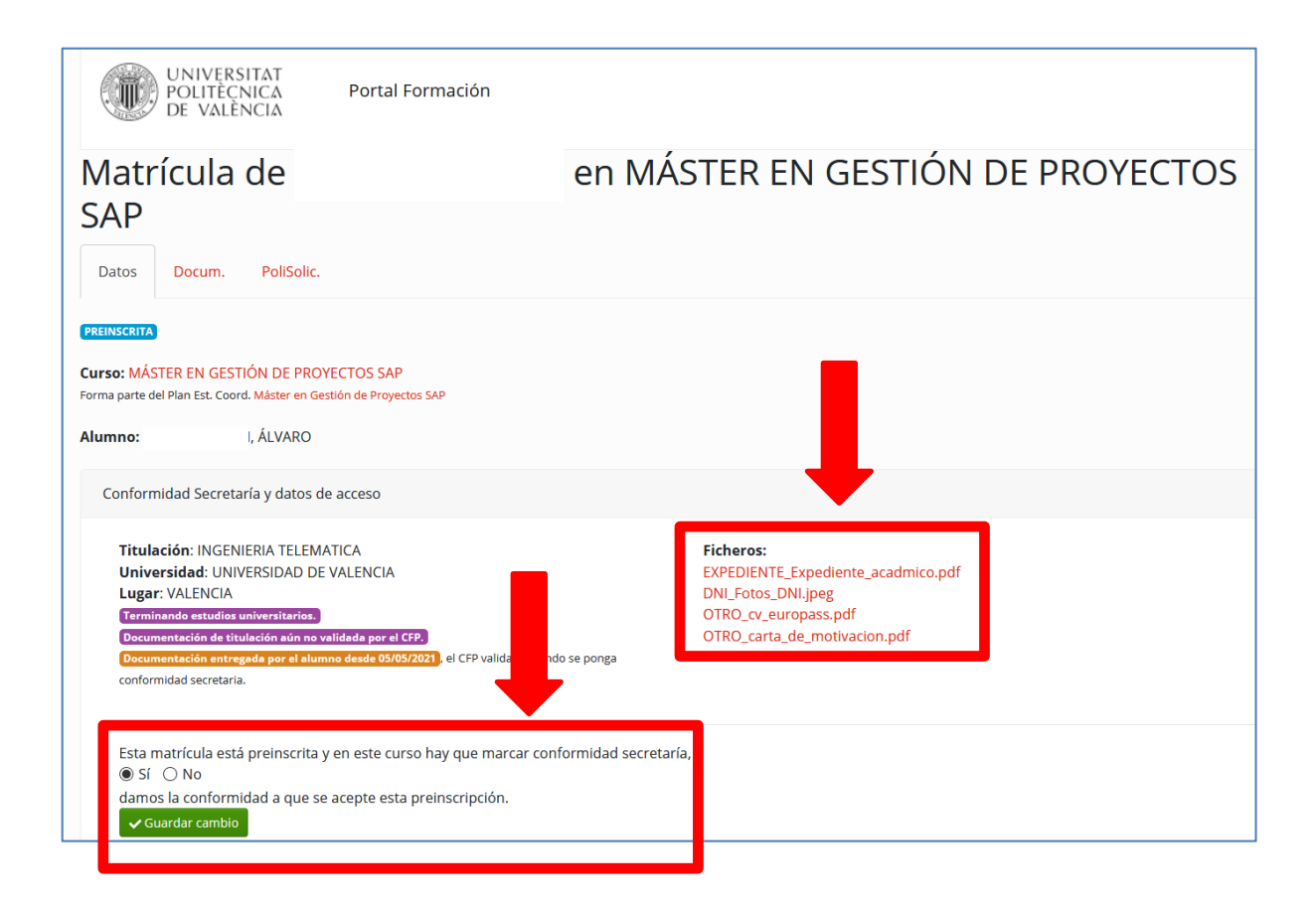

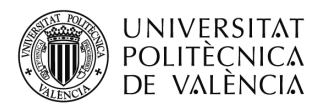

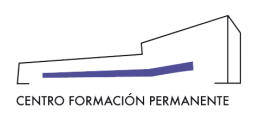

Si cualquier persona interesada en un curso quisiera prescribirse una vez empezado el mismo, o si el alumno/a tuviera algún problema o hubiera consumido su prórroga de vencimiento de pago o quisiera realizar alguna gestión empezado el curso  $\rightarrow$  informar al futuro alumno/a o al alumno preinscrito o matriculado que deberá ponerse en contacto con la propia Secretaría del TP para realizar la solicitud pertinente al CFP tal como: SOL.MATRÍCULA EXTRAORDINARIA/SOL.MODIFICACIÓN DE MATRÍCULA O RECIBOS/ SOL.ANULACIÓN DE MATRÍCULA/SOL.RECONOCIMIENTO/SOL.EXPEDICIÓN DE TÍTULO PROPIO.

El **ALUMNO**, desde el Portal de Formación CFP, puede realizar las siguientes acciones:

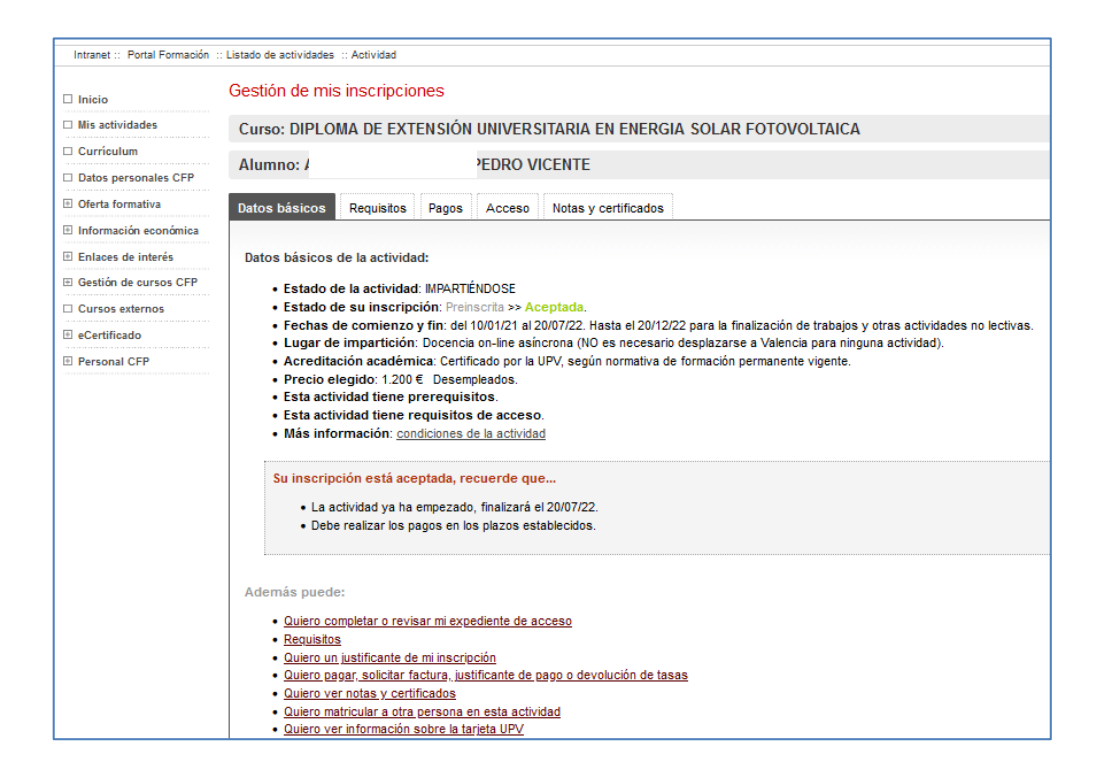

<span id="page-3-0"></span> $^{\rm 1} \,$  También encontraréis el manual de ayuda en el siguiente enlace de la Wiki del CFP: <https://wiki.upv.es/confluence/pages/viewpage.action?pageId=212762629>

l